## Hooking up a Blu-ray/DVD player to the RX-V365/HTR-6230

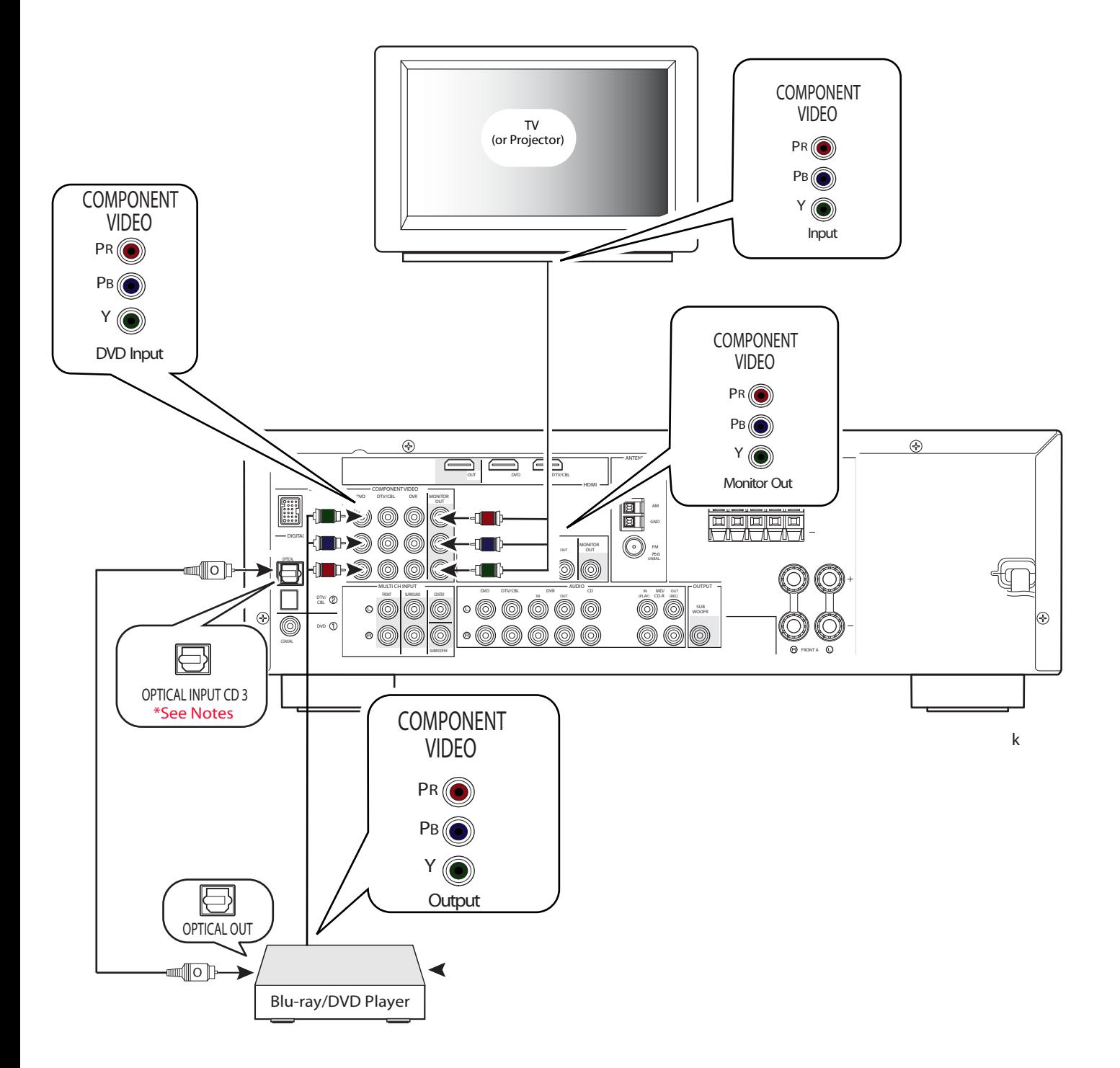

## **Notes:**

**The Optical Input CD #3 will need to be associated to the DVD HDMI input. Please see page 2 of this document for detailed instructions on setting that feature up.**

The **RX‐V365/HTR‐6230 Receiver** do not do **HDMI Audio Decoding** and you will need to run **Separate Audio Cables** from the **Sources** to the **Receiver**.

**Setting up DVD/Blu Ray Player**

**Optical** out from the **Blu‐ray/DVD player** to receiver **CD Optical #3** input. (You will need to reassign the **CD optical** input to **DVD**. See below.)

Changing the **Optical** input association from **CD** to **DVD**

Note: To do this you will need to be in **front** of the receiver and have the **Yamaha receiver remote**.

- 1. Press the **AMP** button on remote.
- 2. Press the **Menu** button on remote to bring up setup menu on the receiver LED screen front panel.
- 3. Use **Arrow** down button to scroll to **Manual Setup**.
- 4. Press the **Enter** button to go into **Manual Setup**.
- 5 Use **Arrow** down button to scroll to **2 Input Menu**.
- 6. Press **Enter** on remote to go into **Input Menu**, **A) Input Assign** will come up.
- 7. Press the **Enter** button on the remote to enter **A) Input Assign**.
- 8. **IN (1) (COAXIAL jack): DVD** will come up.
- 9. Use **Arrow** right button to change that to **V‐AUX**. (You cannot select a specific item more than once.)
- 10. Use **Arrow** down button to scroll to **IN (3) (OPTICAL (CD) jack): CD**.
- 11. Use **Arrow** right button to change that to **DVD**.
- 12. Press **Menu** button on the remote to exit the Menu system.

Now when **DVD** is selected on the receiver it will look at the **CD Optical** input for digital audio.